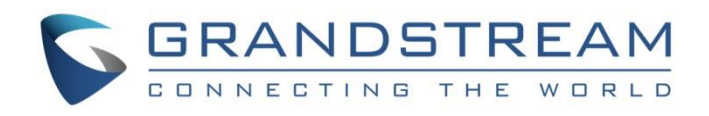

# Grandstream Networks, Inc.

## **GMD1208**

Desktop Wireless Microphone

**User Guide**

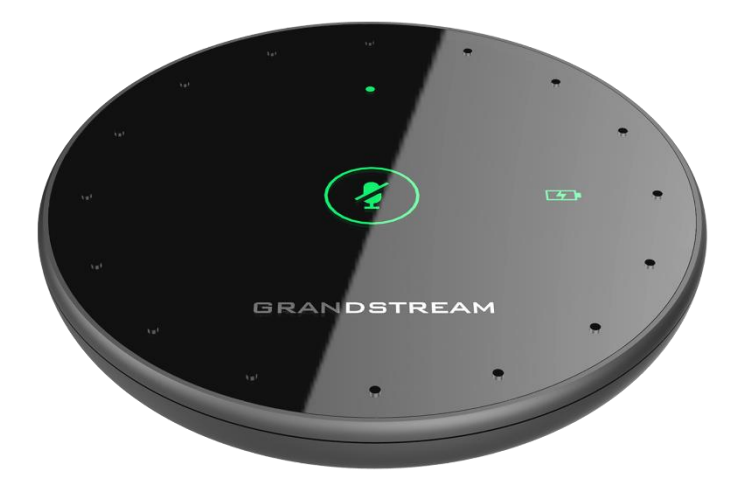

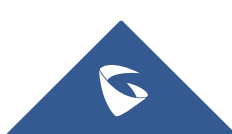

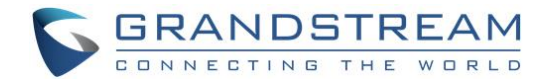

## **COPYRIGHT**

©2022 Grandstream Networks, Inc. [https://www.grandstream.com](https://www.grandstream.com/)

All rights reserved. Information in this document is subject to change without notice. Reproduction or transmittal of the entire or any part, in any form or by any means, electronic or print, for any purpose without the express written permission of Grandstream Networks, Inc. is not permitted.

The latest electronic version of this guide is available for download here:

#### <https://www.grandstream.com/support>

Grandstream is a registered trademark and Grandstream logo is trademark of Grandstream Networks, Inc. in the United States, Europe, and other countries.

## **CAUTION**

Changes or modifications to this product not expressly approved by Grandstream, or operation of this product in any way other than as detailed by this guide, could void your manufacturer warranty.

## **WARNING**

Please do not use a different power adaptor with devices as it may cause damage to the products and void the manufacturer warranty.

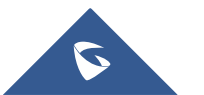

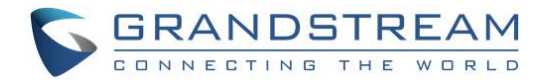

## **FCC Caution:**

Any Changes or modifications not expressly approved by the party responsible for compliance could void the user's authority to operate the equipment.

This device complies with part 15 of the FCC Rules. Operation is subject to the following two conditions: (1) This device may not cause harmful interference, and (2) this device must accept any interference received, including interference that may cause undesired operation.

Note: This equipment has been tested and found to comply with the limits for a Class B digital device, pursuant to part 15 of the FCC Rules. These limits are designed to provide reasonable protection against harmful interference in a residential installation. This equipment generates, uses, and can radiate radio frequency energy and, if not installed and used in accordance with the instructions, may cause harmful interference to radio communications. However, there is no guarantee that interference will not occur in a particular installation. If this equipment does cause harmful interference to radio or television reception, which can be determined by turning the equipment off and on, the user is encouraged to try to correct the interference by one or more of the following measures:

- Reorient or relocate the receiving antenna.
- Increase the separation between the equipment and receiver.
- Connect the equipment into an outlet on a circuit different from that to which the receiver is connected.
- Consult the dealer or an experienced radio/TV technician for help.

## **RF Exposure Statement**

This equipment complies with FCC radiation exposure limits set forth for an uncontrolled environment.

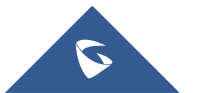

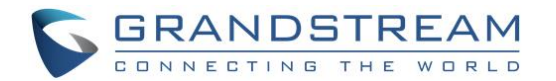

## **ISEDC Warning**

This device complies with Innovation, Science and Economic Development Canada License exempt RSS standard(s). Operation is subject to the following two conditions: (1) this device may not cause harmful interference, and (2) this device must accept any interference received, including interference that may cause undesired operation of the device.

Le présent appareil est conforme aux CNR d'Innovation, Sciences et Développement économique Canada applicables aux appareils radio exempts de licence. L'exploitation est autorisée aux deux conditions suivantes:

(1) l'appareil ne doit pas produire de brouillage, et

(2) l'utilisateur de l'appareil doit accepter tout brouillage radioélectrique subi, même si le brouillage est susceptible d'en compromettre le fonctionnement.

The device is compliance with RF exposure guidelines, users can obtain Canadian information on RF exposure and compliance.

#### Le présent appareil est conforme

Après examen de ce matériel aux conformités ou aux limites d'intensité de champ RF, les utilisateurs peuvent sur l'exposition aux radiofréquences et compliance d'acquérir les informations correspondantes.

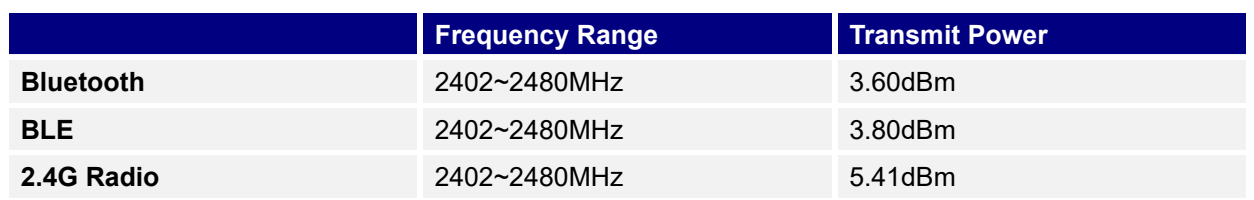

For CE:

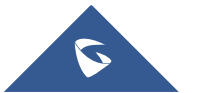

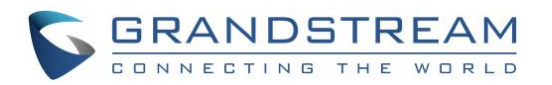

## **Table of Content**

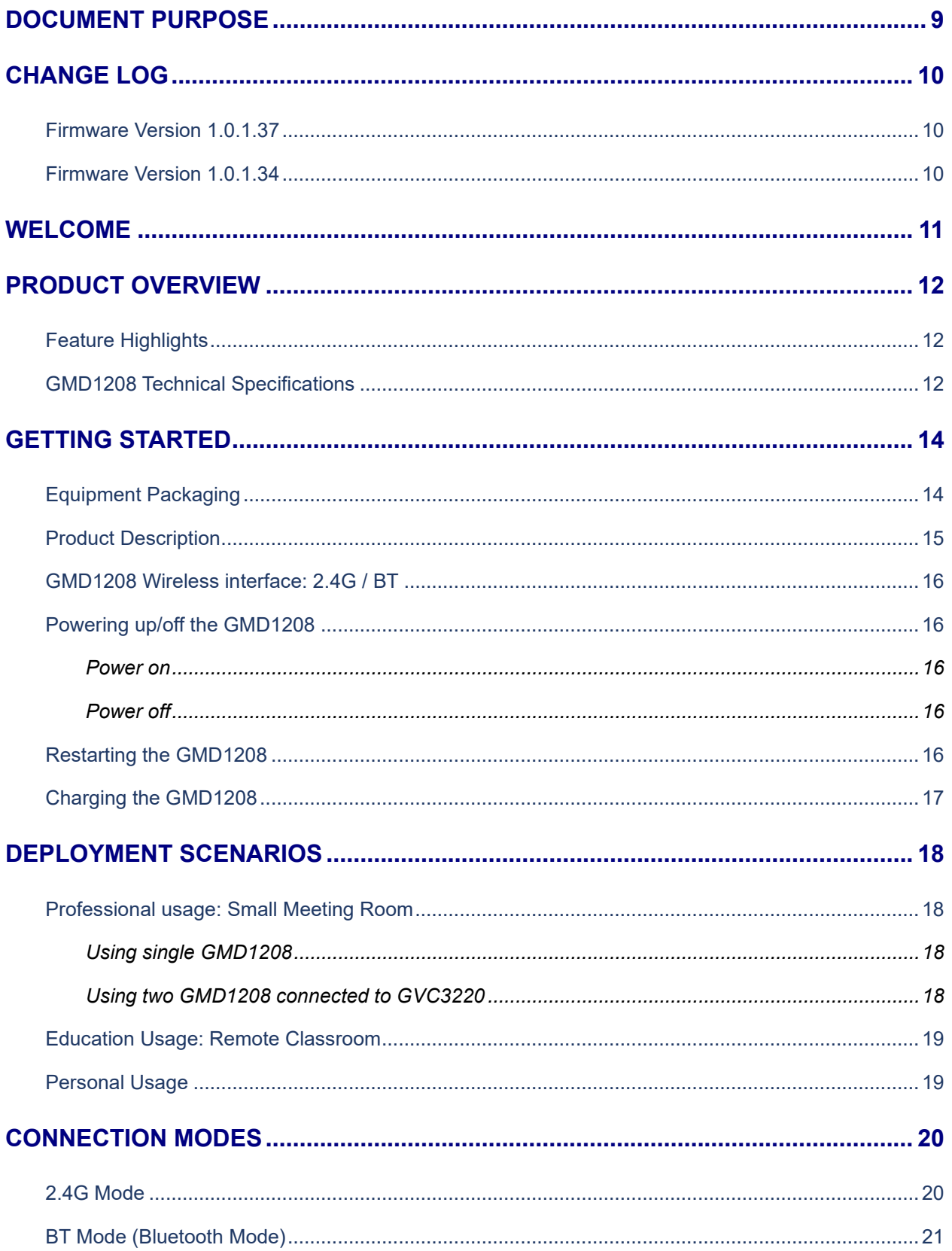

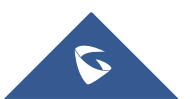

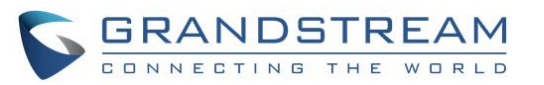

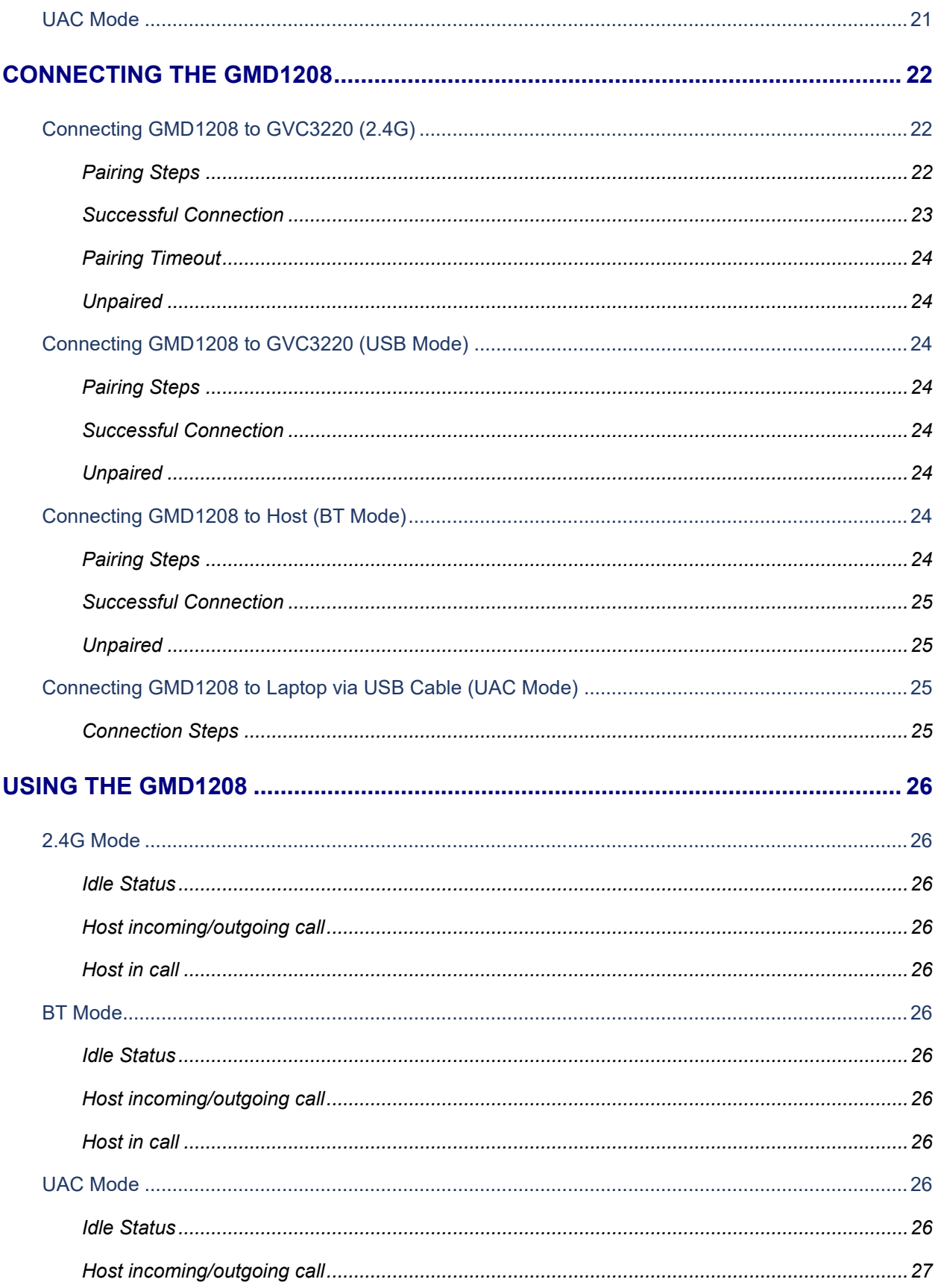

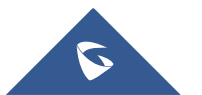

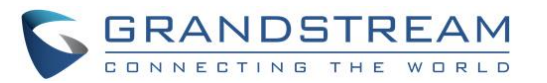

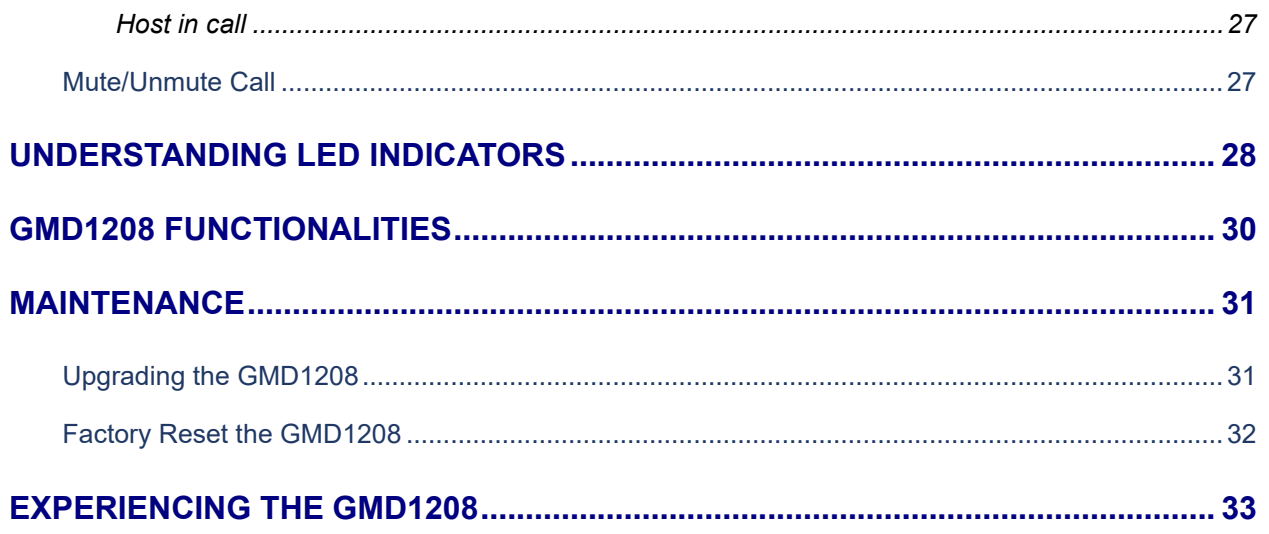

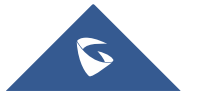

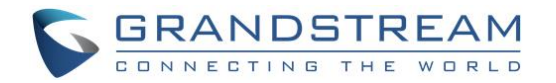

## **Table of Tables**

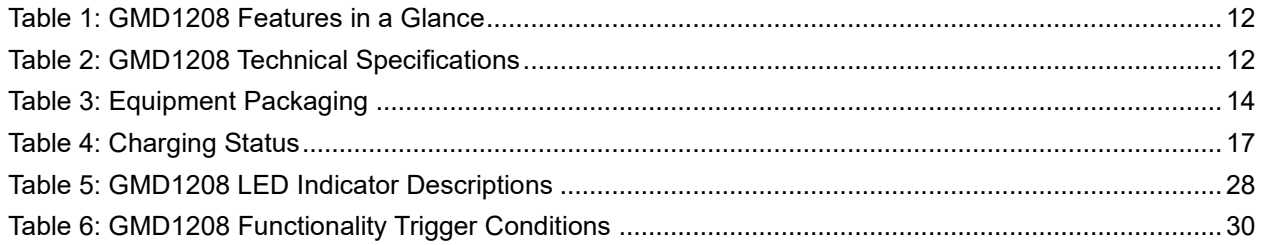

# **Table of Figures**

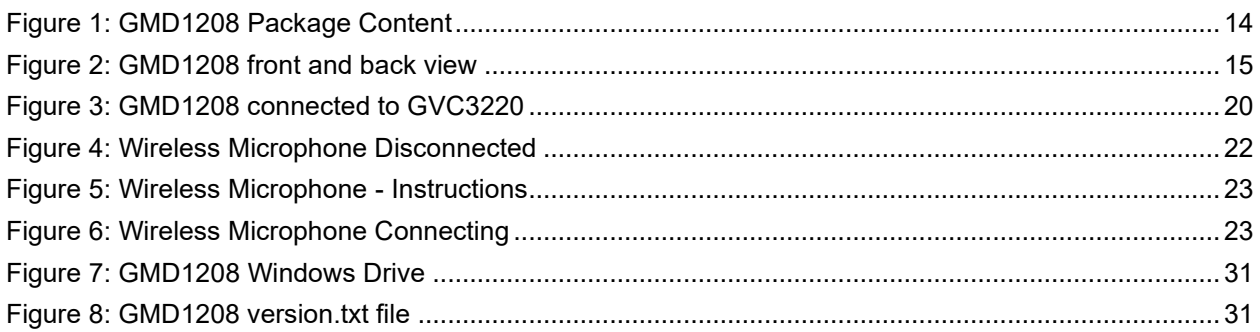

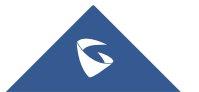

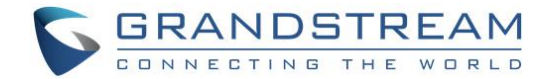

## <span id="page-8-0"></span>**DOCUMENT PURPOSE**

This document describes how to set up the GMD1208 and link it to a host device as well as understanding

the LED status indicators.

This guide covers following topics:

- [Product Overview](#page-11-0)
- [Getting Started](#page-13-0)
- [Deployment Scenarios](#page-17-0)
- [Connection Modes](#page-19-0)
- [Connecting the GMD1208](#page-21-0)
- [Using the GMD1208](#page-25-0)
- [Understanding LED Indicators](#page-27-0)
- [GMD1208 Functionalities](#page-29-0)
- [Maintenance](#page-30-0)
- [Experience the GMD1208](#page-32-0)

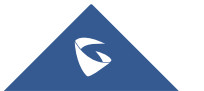

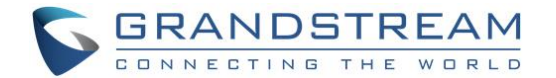

## <span id="page-9-0"></span>**CHANGE LOG**

This section documents significant changes from previous versions of GMD1208 user manuals. Only major new features or major document updates are listed here. Minor updates for corrections or editing are not documented here.

## <span id="page-9-1"></span>**Firmware Version 1.0.1.37**

- Added Adjustment of the pickup distance. [\[CONNECTION MODES\]](#page-19-0)
- Added USB pairing function for wireless mode. [\[Connecting GMD1208 to GVC3220 \(USB Mode\)\]](#page-23-2)

### <span id="page-9-2"></span>**Firmware Version 1.0.1.34**

• This is the initial version.

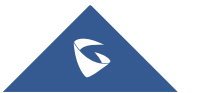

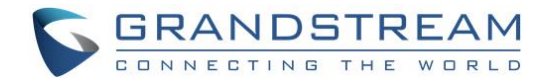

## <span id="page-10-0"></span>**WELCOME**

Thank you for purchasing Grandstream GMD1208 Desktop Wireless Microphone. This User Guide describes the basic concept and tasks necessary to use and configure your GMD1208. This document covers the topics of microphone environment setups, start the device and the relevant operations like reset and upgrade. Please visit [https://www.grandstream.com](https://www.grandstream.com/) for additional information.

GMD1208 is an extension microphone companion device for Grandstream audio and video conference products such as GAC25x0 and GVC32x0 series to increase the overall audio coverage range. With ultrasound pairing, long talk time, proprietary 2.4G/BLE dual mode and error-resilient long-distance transmission, GMD1208 brings mobility and flexibility to your powerful conference solutions with ease. Each GMD1208 unit supports 360-degree full band quality voice pickup, within a radius of 26 feet (8 meters) for the best user experience. GMD1208 features a multifunctional touch key works just like your Bluetooth headphone, a LED indicator for status notifications, a well-designed wired/wireless charging base, all these user-friendly features make GMD1208 an ideal choice for organizations that need optimal microphone placements with ultra-wide room coverage and crystal-clear audio quality.

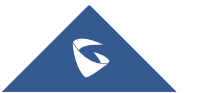

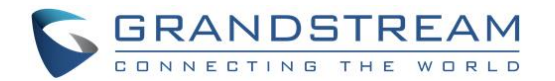

## <span id="page-11-0"></span>**PRODUCT OVERVIEW**

## <span id="page-11-1"></span>**Feature Highlights**

The following table contains the major features of the GMD1208:

## <span id="page-11-3"></span>**Table 1: GMD1208 Features in a Glance GMD1208** • Capacitive touch mute button with LED • 1500mA built-in Li-ion battery • Micro-B port for charging, BYOD microphone and upgrading • Low power indicator • Bluetooth v2.1+EDR protocols • Proprietary 2.4GHz wireless technology • Ultrasound pairing technology • High quality audio coding with error tolerance • Built-in 8 omni-directional MEMS with 26 feet/~7.9 meter pickup range

## <span id="page-11-2"></span>**GMD1208 Technical Specifications**

<span id="page-11-4"></span>The following table resumes all the technical specifications for the GMD1208.

#### **Table 2: GMD1208 Technical Specifications**

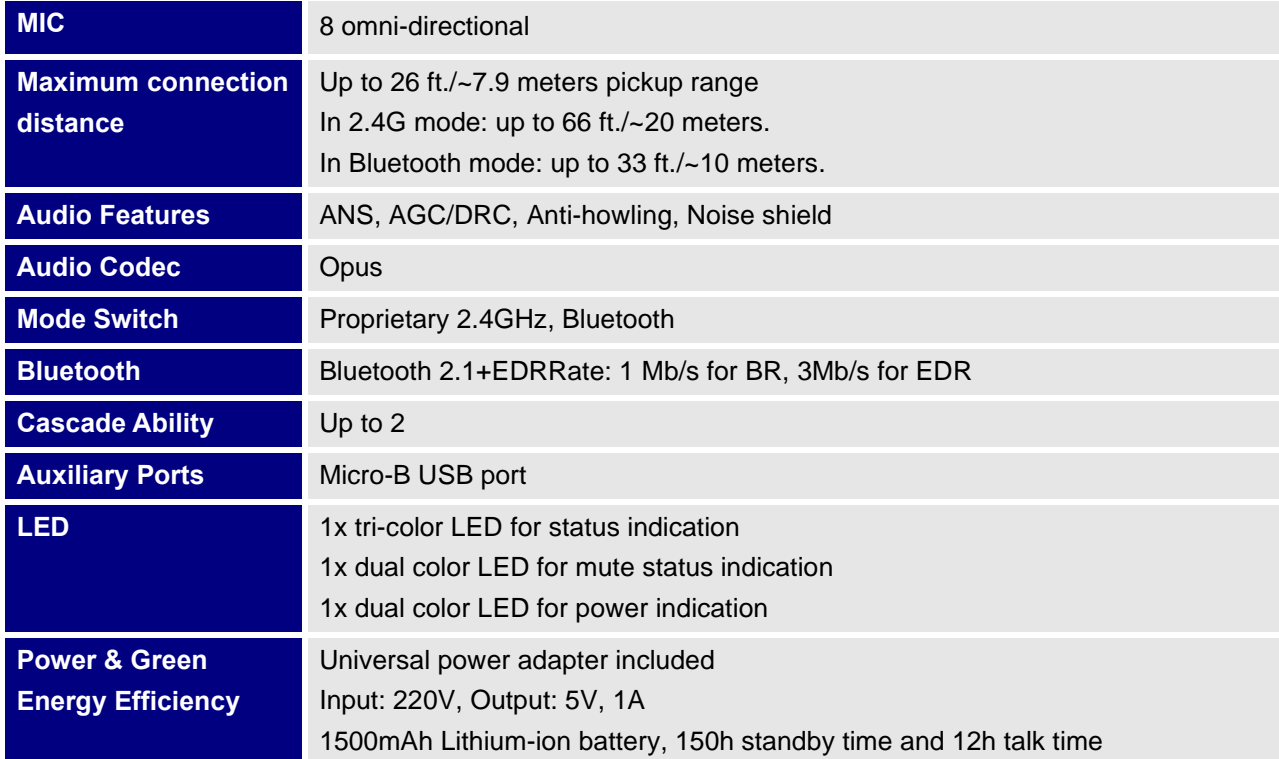

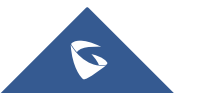

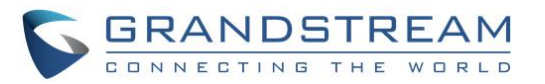

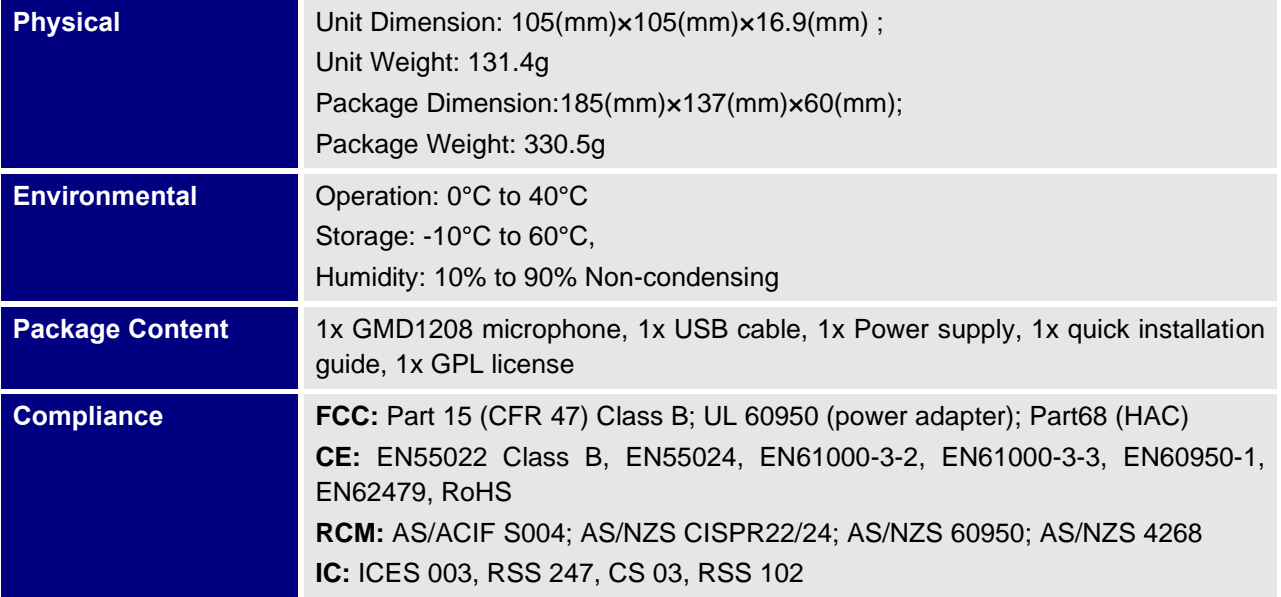

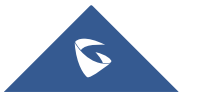

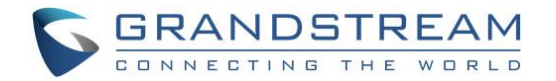

## <span id="page-13-0"></span>**GETTING STARTED**

This chapter provides basic installation instructions including the list of the packaging contents and information for obtaining the best performance with the GMD1208.

## <span id="page-13-1"></span>**Equipment Packaging**

<span id="page-13-2"></span>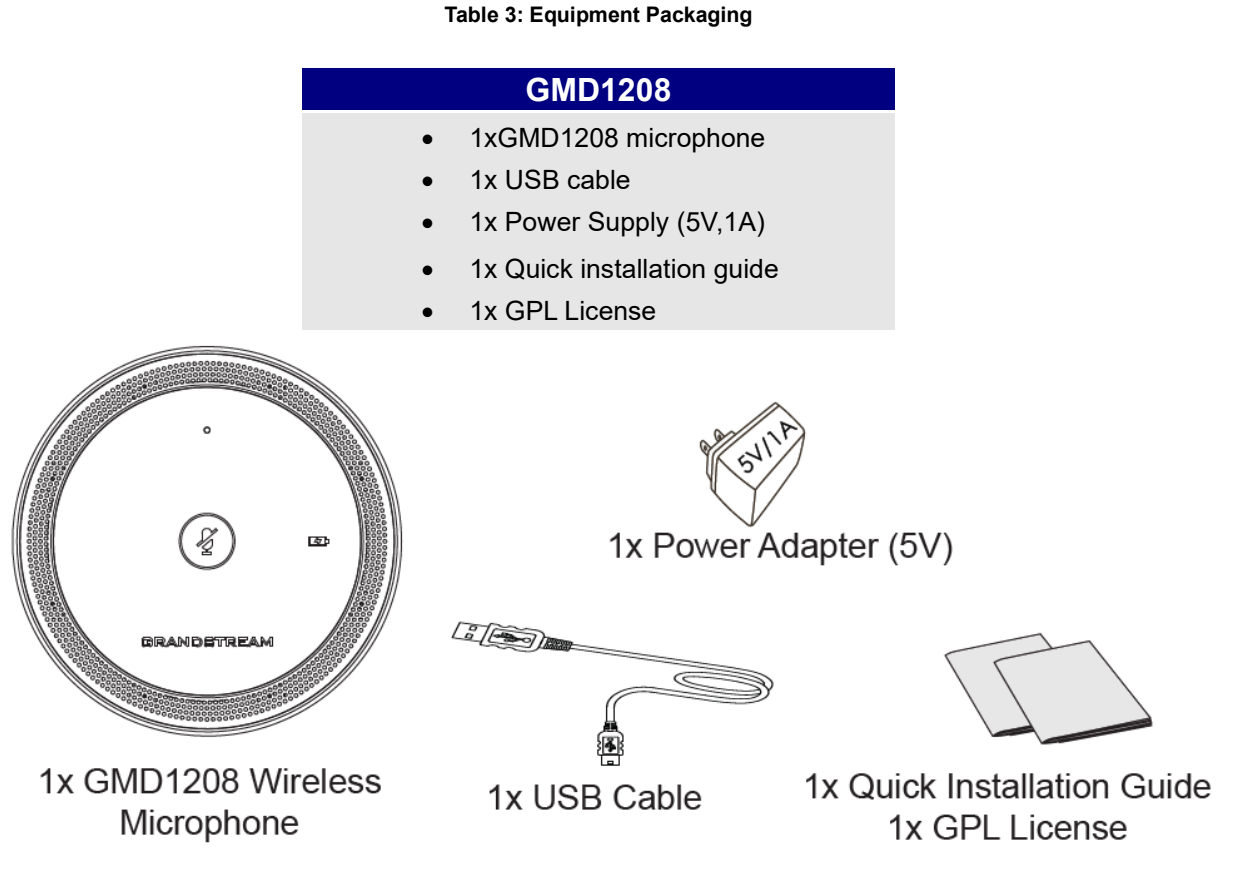

**Figure 1: GMD1208 Package Content**

**Note:** Check the package before installation. If you find anything missing, contact your system administrator.

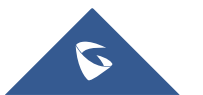

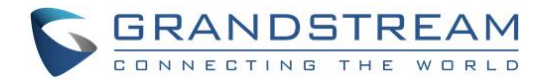

## <span id="page-14-0"></span>**Product Description**

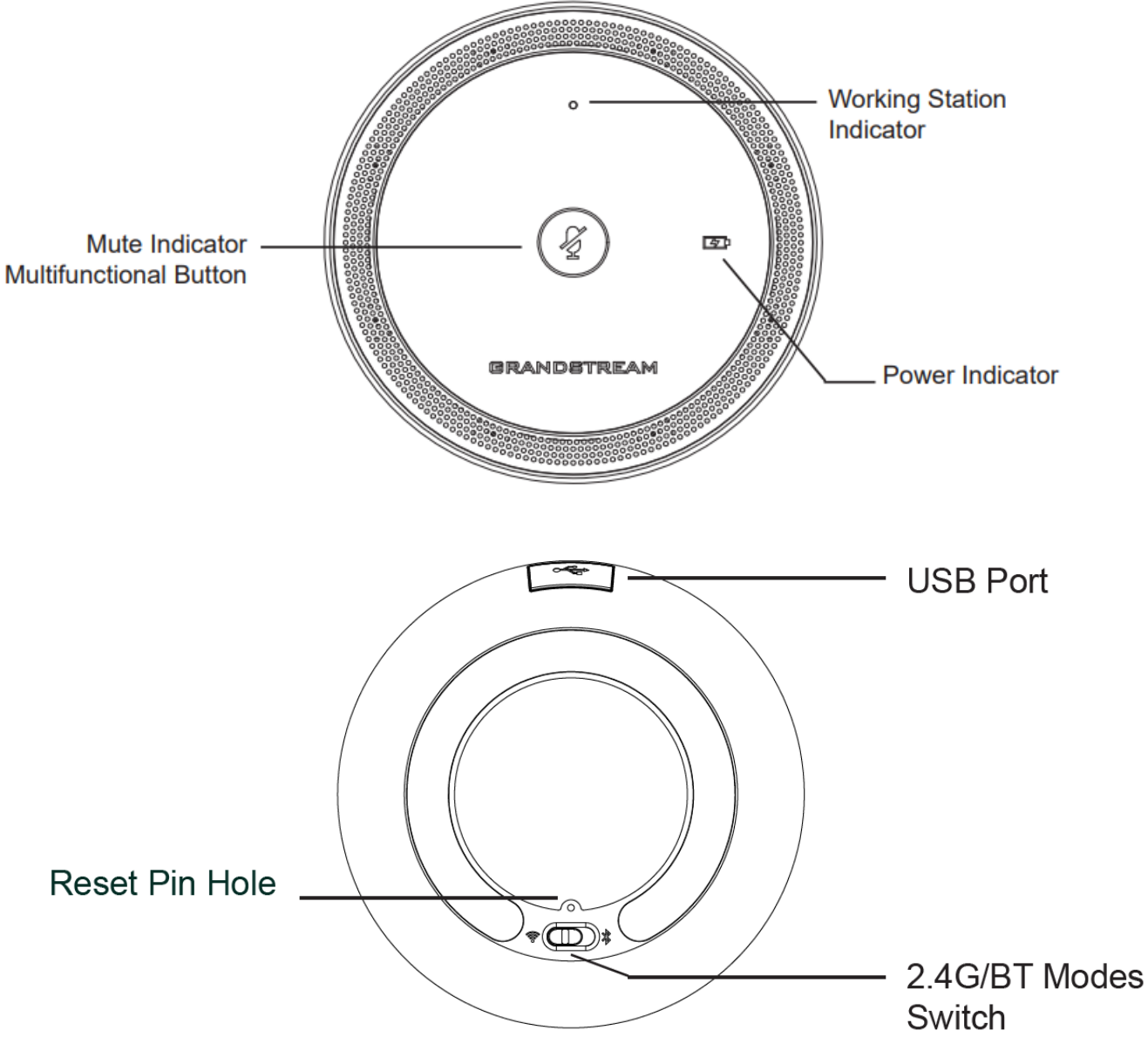

**Figure 2: GMD1208 front and back view**

<span id="page-14-1"></span>**Note:** Please make sure to set up the correct mode (2.4G or BT) for the microphone. Then, refer to [*[CONNECTION MODES](#page-17-0)*] section on this document to lean and understand the related LED indicators.

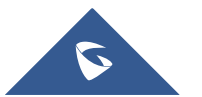

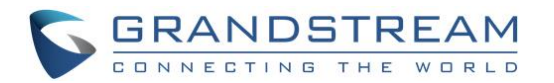

### <span id="page-15-0"></span>**GMD1208 Wireless interface: 2.4G / BT**

To select 2.4G or Bluetooth connection modes, switch using the key on the back of the unit.

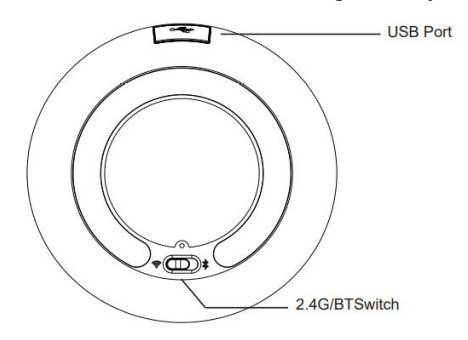

#### **Notes:**

- 2.4G connection mode can be used with GVC3220 only.
- Bluetooth can be used with majority of devices supporting Bluetooth.
- For more details, refer to [\[CONNECTION MODES\]](#page-19-0) section.

### <span id="page-15-1"></span>**Powering up/off the GMD1208**

#### <span id="page-15-2"></span>**Power on**

Touch and hold multifunctional button for 1 second when the device is off.

#### **Notes:**

- The mute indication will be flashing fast in green during boot up.
- If the GMD1208 was not successfully paired either in 2.4G mode or in BT mode for 10 minutes. The mute indicator and working indicator will blink red fast 3 seconds before power off to save energy.

#### <span id="page-15-3"></span>**Power off**

- **Forced shutdown:** Touch and hold the multifunctional button for 10 seconds.
- **Normal shutdown:** Touch and hold the multifunctional button for 5 seconds.

#### **Notes:**

- All the GMD1208 indicator lights turn off.
- It functions as restart when USB is connected.

#### <span id="page-15-4"></span>**Restarting the GMD1208**

Touch and hold the mute key for 10 seconds and then re-touch and hold the mute key for 1 seconds.

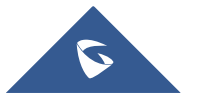

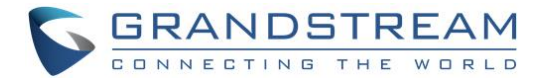

## <span id="page-16-0"></span>**Charging the GMD1208**

Plug the GMD1208 to the power source via USB cable and provided power supply (or other power source).

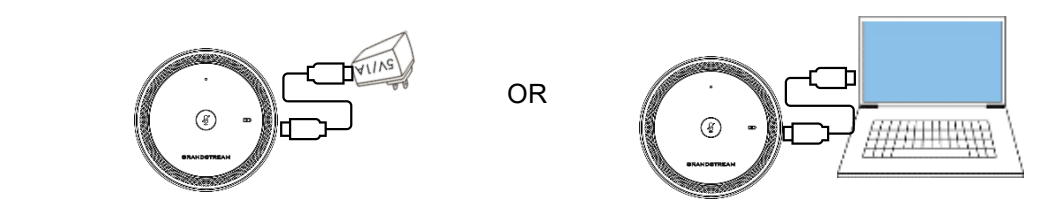

The power indicator will show the charging status as described below:

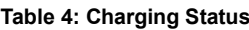

<span id="page-16-1"></span>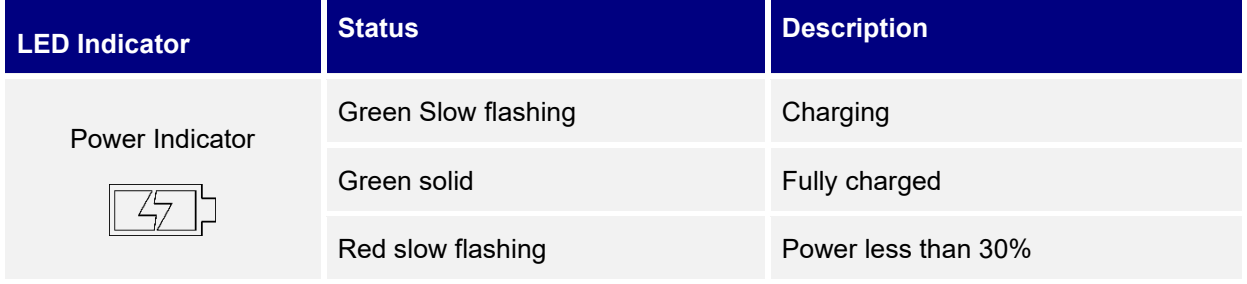

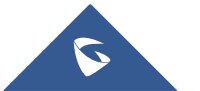

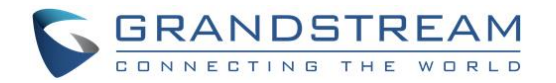

## <span id="page-17-0"></span>**DEPLOYMENT SCENARIOS**

## <span id="page-17-1"></span>**Professional usage: Small Meeting Room**

<span id="page-17-2"></span>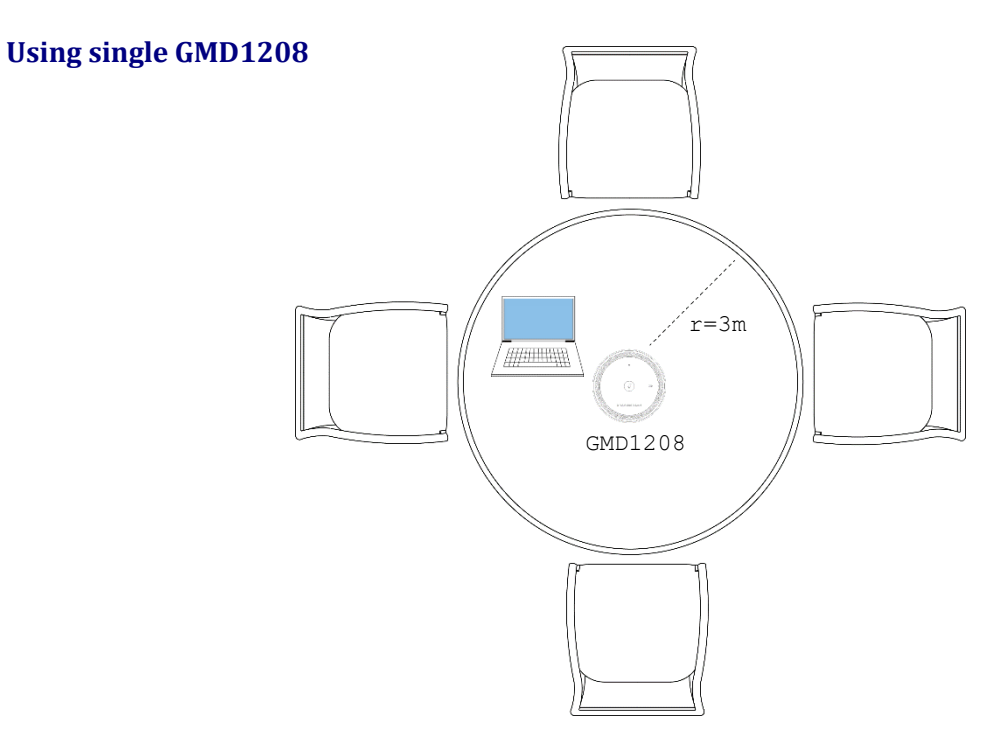

#### <span id="page-17-3"></span>**Using two GMD1208 connected to GVC3220**

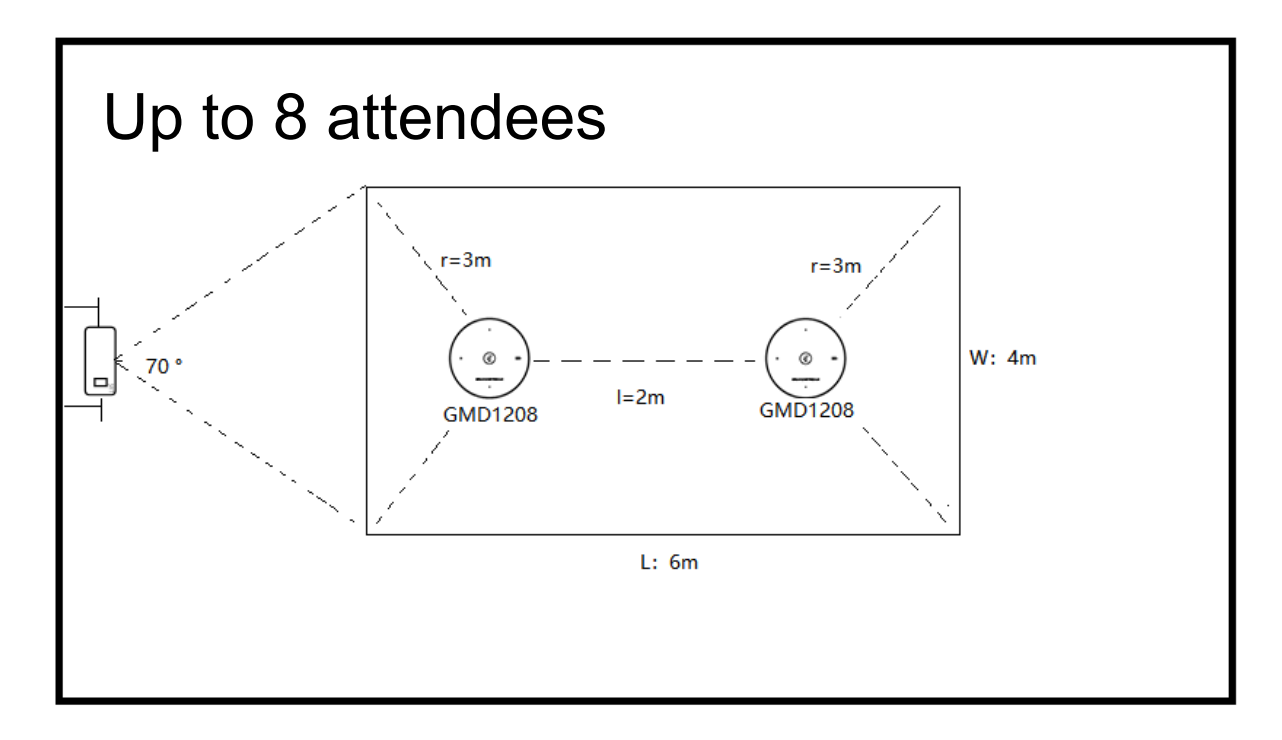

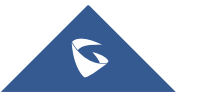

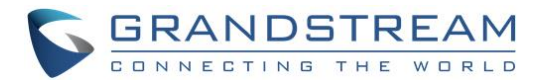

## <span id="page-18-0"></span>**Education Usage: Remote Classroom**

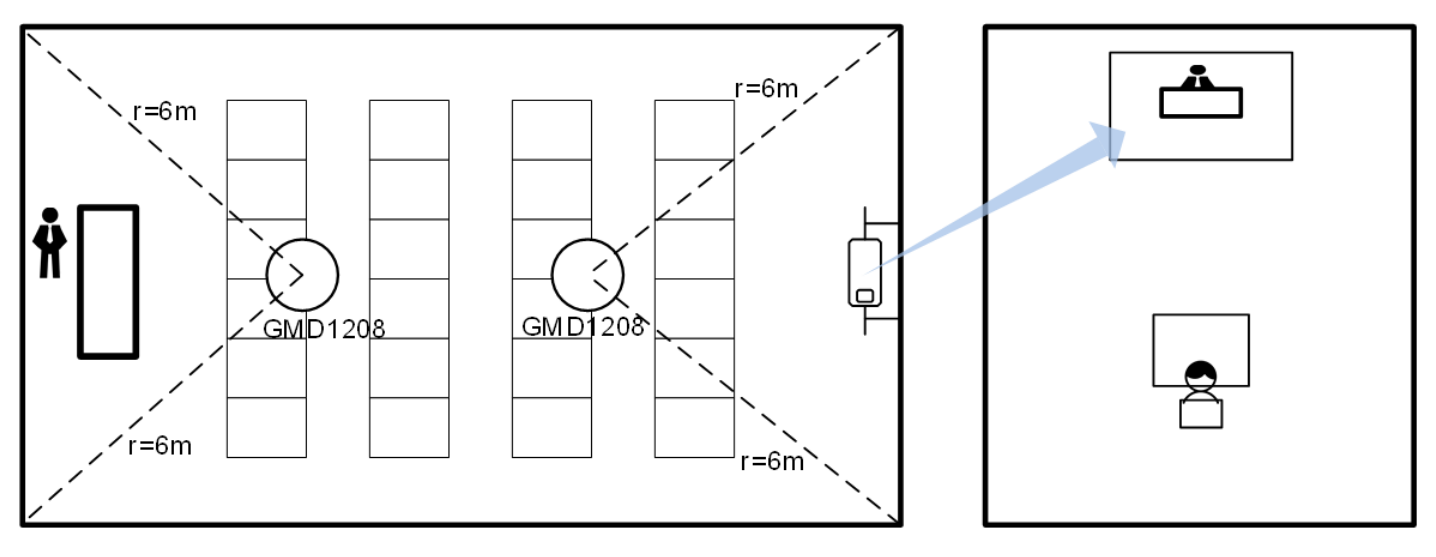

Teachers in school

Students at home

## <span id="page-18-1"></span>**Personal Usage**

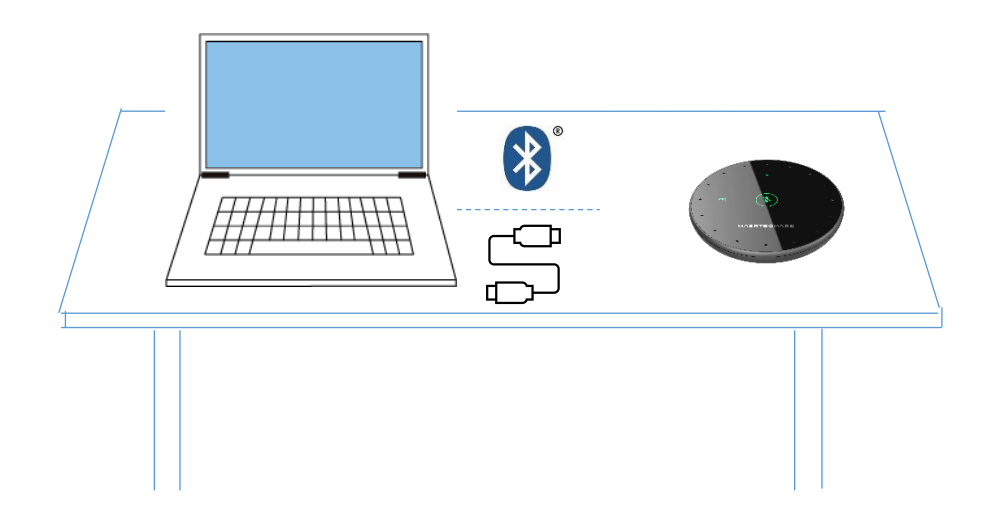

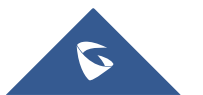

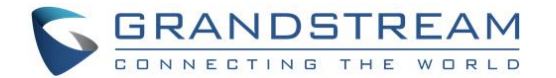

## <span id="page-19-0"></span>**CONNECTION MODES**

The GMD1208 can be connected as microphone via following modes:

### <span id="page-19-1"></span>**2.4G Mode**

The 2.4G (ultrasound pairing technology) can be exclusively used with GVC3220 Ultra HD Multimedia Conferencing System.

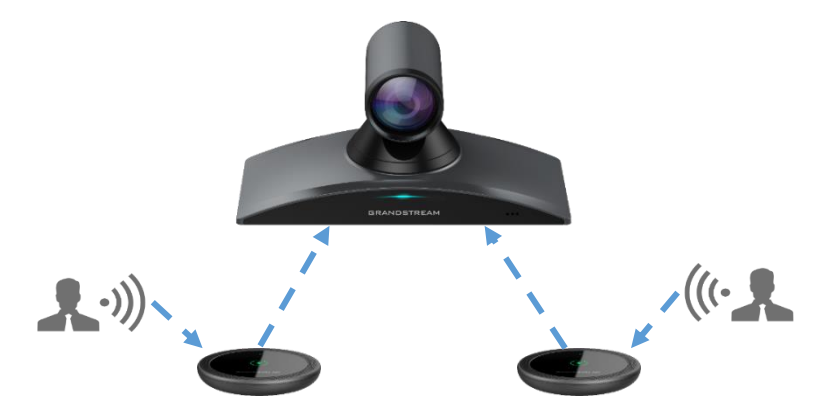

**Figure 3: GMD1208 connected to GVC3220**

#### **Notes:**

- GVC3220 can connect up to 2x GMD1208 wireless microphones at the same time.
- When GVC3220 works with GMD1208, the max distance between them is 66 feet / ~20 meters.
- Starting from Firmware version 1.0.1.37 users could configure the sensitivity and audio pickup distance of GMD1208 when used with GVC3220. This option can be found on the GVC3220 web UI under Call Features Audio Control.
- After configuring this option be sure to perform Audio AEC calibration on the GVC3220 under Menu
	- $\rightarrow$  Basic  $\rightarrow$  Audio.

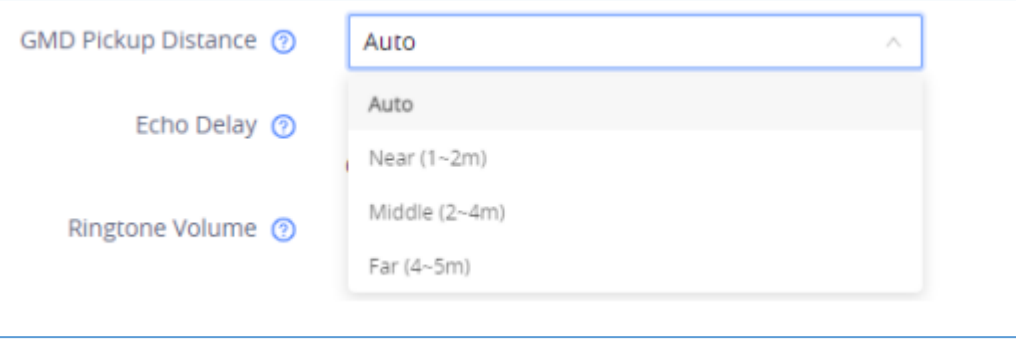

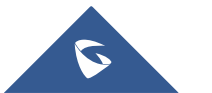

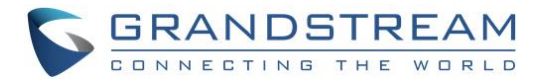

## <span id="page-20-0"></span>**BT Mode (Bluetooth Mode)**

BT Mode (Bluetooth® Mode) can be used with host supporting Bluetooth® technology.

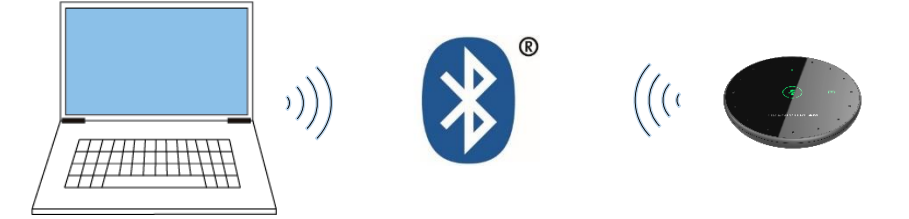

### <span id="page-20-1"></span>**UAC Mode**

UAC Mode can be used to connect GMD1208 to laptop (or GVC3220) via USB cable.

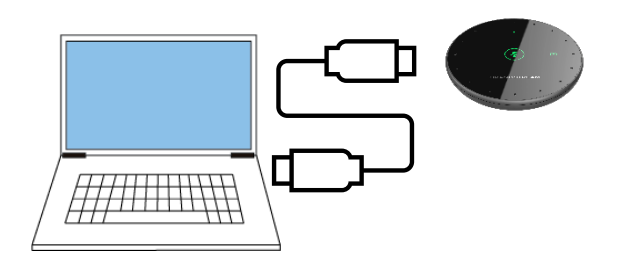

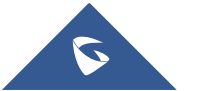

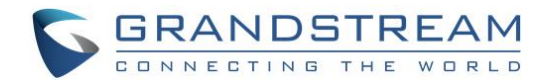

## <span id="page-21-0"></span>**CONNECTING THE GMD1208**

## <span id="page-21-1"></span>**Connecting GMD1208 to GVC3220 (2.4G)**

#### <span id="page-21-2"></span>**Pairing Steps**

Follow the steps below for a successful connection:

- 1. Choose 2.4G Mode using the switch on the back of the GMD1208.
- 2. Touch and hold multifunctional button for 1 second to power up the GMD1208.
	- During this time, the Working Station Indicator should be solid green (2.4G mode), and Mute indicator should be fast blinking green.
	- Once powering up, the GMD1208 Working Station Indicator will be fast blinking in green to indicate that the device is ready to pair.
- 3. On GVC3220 interface, go to **Settings** ➔ **Basic** ➔ **Wireless Microphone** page.

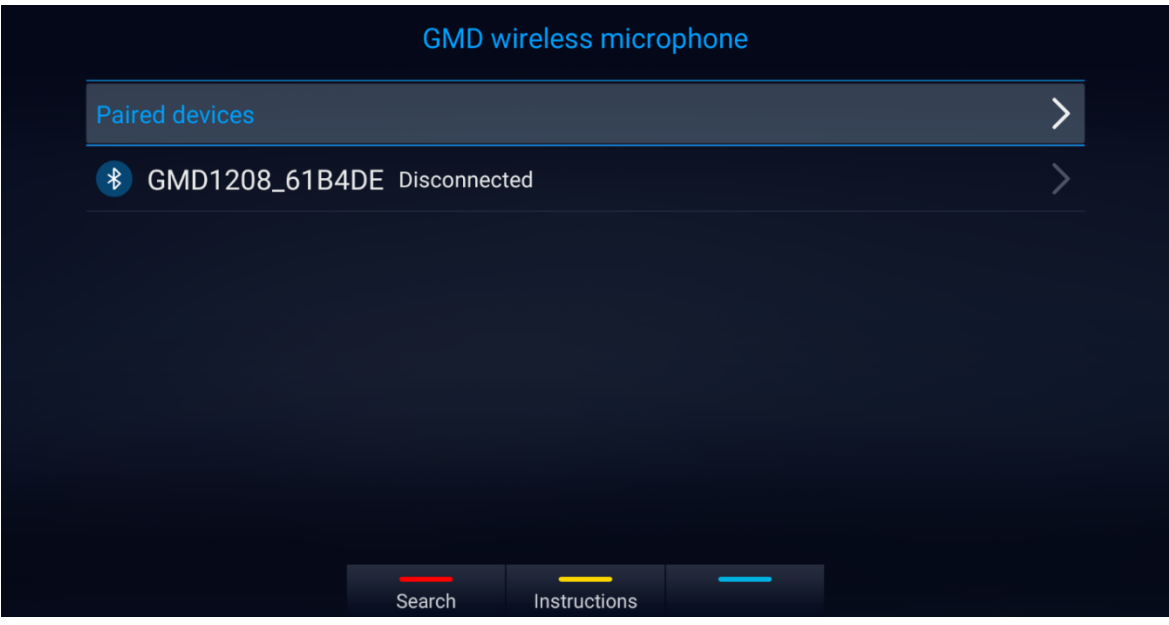

**Figure 4: Wireless Microphone Disconnected**

<span id="page-21-3"></span>4. Users can press the YELLOW shortcut button to show detailed pairing instructions. Below is the instructions screen:

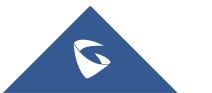

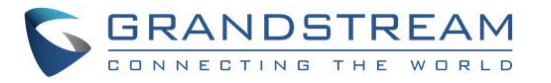

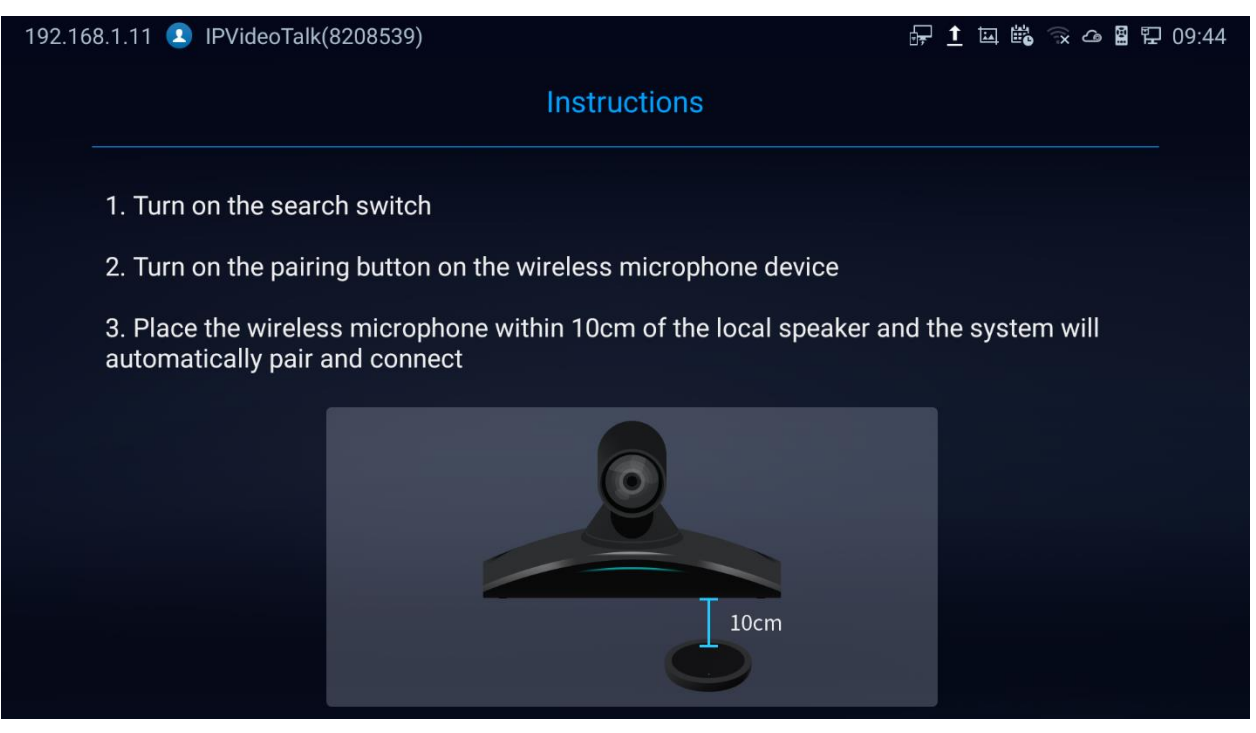

**Figure 5: Wireless Microphone - Instructions**

<span id="page-22-1"></span>5. Follow the instructions. By bringing the GMD1208 close to the speaker of GVC3220 (within 10cm),

they will finish pairing and connect automatically.

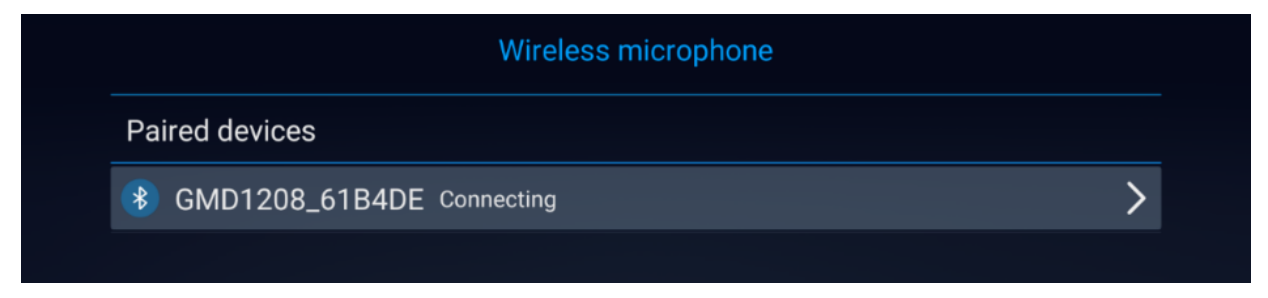

**Figure 6: Wireless Microphone Connecting**

#### <span id="page-22-2"></span><span id="page-22-0"></span>**Successful Connection**

The Working Station Indicator will be *solid green* when the connection is successful.

#### **Notes:**

- When not connected, pressing the mute button will not switch between mute and unmute.
- Before the call is established, the mute indicator will not light up. Pressing the mute button will not switch between mute and unmute.
- After the call is established, the mute light will be slow blinking green. Press the mute button now to mute (solid green) and unmute (solid red) the device.

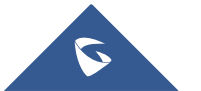

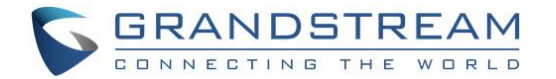

#### <span id="page-23-0"></span>**Pairing Timeout**

The Working Station Indicator slow blinking in red indicates that you have exceeded the timeout and should re-start the paring process.

**Note:** After the pairing times out, press and hold the mute key for 3s to switch back to the pairing state.

#### <span id="page-23-1"></span>**Unpaired**

<span id="page-23-2"></span>The Working Station Indicator will blink in green slowly.

### **Connecting GMD1208 to GVC3220 (USB Mode)**

#### <span id="page-23-3"></span>**Pairing Steps**

- 1. Switch the GMD1208 to wireless mode.
- 2. Connect the GMD1208 to the GVC3220 via USB.
- 3. The pairing process will start automatically.

#### <span id="page-23-4"></span>**Successful Connection**

The Working Station Indicator will be off, with mute button solid green and Power Indicator will be blinking green slowly (charging).

#### <span id="page-23-5"></span>**Unpaired**

<span id="page-23-6"></span>The Working Station Indicator will blink in green slowly.

### **Connecting GMD1208 to Host (BT Mode)**

#### <span id="page-23-7"></span>**Pairing Steps**

- 1. Switch to BT mode. GMD1208 will enter pairing procedure automatically after bootup.
- 2. The Working Status Indicator flashing in blue meaning that GMD1208 is not paired yet.
- 3. Find and pair GMD1208 from the host end.
	- GMD1208 can be discovered as "**gmd1208**+*the last six digits of MAC address*".
- 4. When paired, Working Status Indicator will be solid blue.

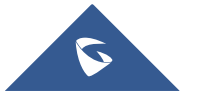

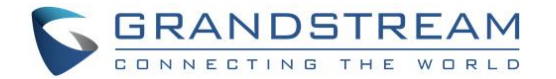

#### <span id="page-24-0"></span>**Successful Connection**

The Working indicator LED will be *solid blue* once the GMD is successfully connected to the host device

#### **Notes:**

- Before the call is established, the mute indicator will not light up. And pressing the mute button will not switch between mute and unmute.
- After the call is established, the mute light will be slow blinking green. Press the mute button now to mute (solid green) and unmute (solid red) the device.

#### <span id="page-24-1"></span>**Unpaired**

LED working indicator will *blink in blue slowly*.

**Note:** BT mode will not have timeout status

### <span id="page-24-2"></span>**Connecting GMD1208 to Laptop via USB Cable (UAC Mode)**

#### <span id="page-24-3"></span>**Connection Steps**

- 1. Connect GMD1208 to PC with a USB cable.
- 2. Double touch the multifunctional button.
- 3. The mute indicator turns to green solid for successful connection.
- 4. The PC will be using GMD1208 as Microphone by default. You may need to select GMD1208 as default Input Device from your PC settings.

#### **Notes:**

- Once PC detects GMD1208 successfully, you can find GMD1208 name in device manager  $\rightarrow$ audio/video controller. Only then, the mute button double click will be effective.
- You can only enter UAC or upgrade mode after connected via USB.
- To exit UAC mode, unplug the USB connection and it will enter the pairing state. The Working Station Indicator will be fast blinking green (2.4G mode) or fast blinking blue (BT mode).
- If GMD1208 has been paired before entering UAC mode, its Working Station Indicator will be slow blinking green (2.4G mode) or blue (BT mode).

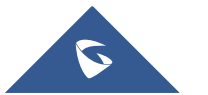

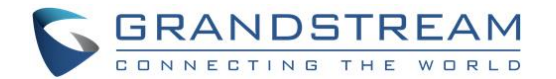

## <span id="page-25-0"></span>**USING THE GMD1208**

### <span id="page-25-1"></span>**2.4G Mode**

#### <span id="page-25-2"></span>**Idle Status**

• The Working Station Indicator will be *solid green*, with other indicators *off*.

#### <span id="page-25-3"></span>**Host incoming/outgoing call**

• The Working Station Indicator will be *solid green*, with mute button *blinking green fast*.

#### <span id="page-25-4"></span>**Host in call**

- **In unmuted status:** The Working Station Indicator will be *solid green*, with mute button *blinking green very slowly*.
- **In muted status:** The Working Station Indicator will be *solid green*, with mute button in *solid red*.

#### <span id="page-25-5"></span>**BT Mode**

#### <span id="page-25-6"></span>**Idle Status**

• The Working Station Indicator will be *solid blue*, with other indicators *off*.

#### <span id="page-25-7"></span>**Host incoming/outgoing call**

• The Working Station Indicator will be *solid blue*, with mute button *blinking green fast*.

#### <span id="page-25-8"></span>**Host in call**

- **In unmuted status:** The Working Station Indicator will be *solid blue*, with mute button *blinking green very slowly*.
- **In muted status:** The Working Station Indicator will be *solid blue*, with mute button in *solid red*.

### <span id="page-25-9"></span>**UAC Mode**

#### <span id="page-25-10"></span>**Idle Status**

• The Working Station Indicator will be *off*, with mute button *solid green* and Power Indicator will be *blinking green slowly* (charging)

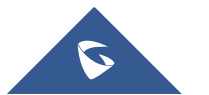

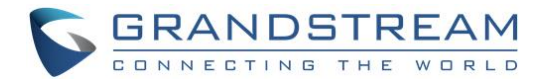

#### <span id="page-26-0"></span>**Host incoming/outgoing call**

• The Working Station Indicator will be *off*, with mute button *solid green* and Power Indicator will be *blinking green slowly* (charging)

#### <span id="page-26-1"></span>**Host in call**

- **In unmuted status:** The Working Station Indicator will be *off*, with mute button *solid green* and Power Indicator will be *blinking green slowly* (charging)
- **In muted status:** The Working Station Indicator will be *off*, with mute button in *solid red* and Power Indicator will be *blinking green slowly* (charging).

## <span id="page-26-2"></span>**Mute/Unmute Call**

Single touch Mute button to switch between mute/unmute status.

- When on mute, Mute indicator will be *solid red*.
- When not muted, Mute indicator will be *blinking green slowly*.

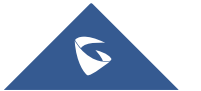

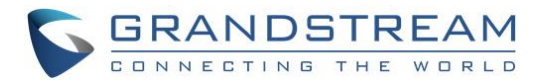

## <span id="page-27-0"></span>**UNDERSTANDING LED INDICATORS**

The GMD1208 LED indicators are located on the top part of the device. It can be used to notify the users with current status of the device. The priority of the indicator from high to low is shown below.

<span id="page-27-1"></span>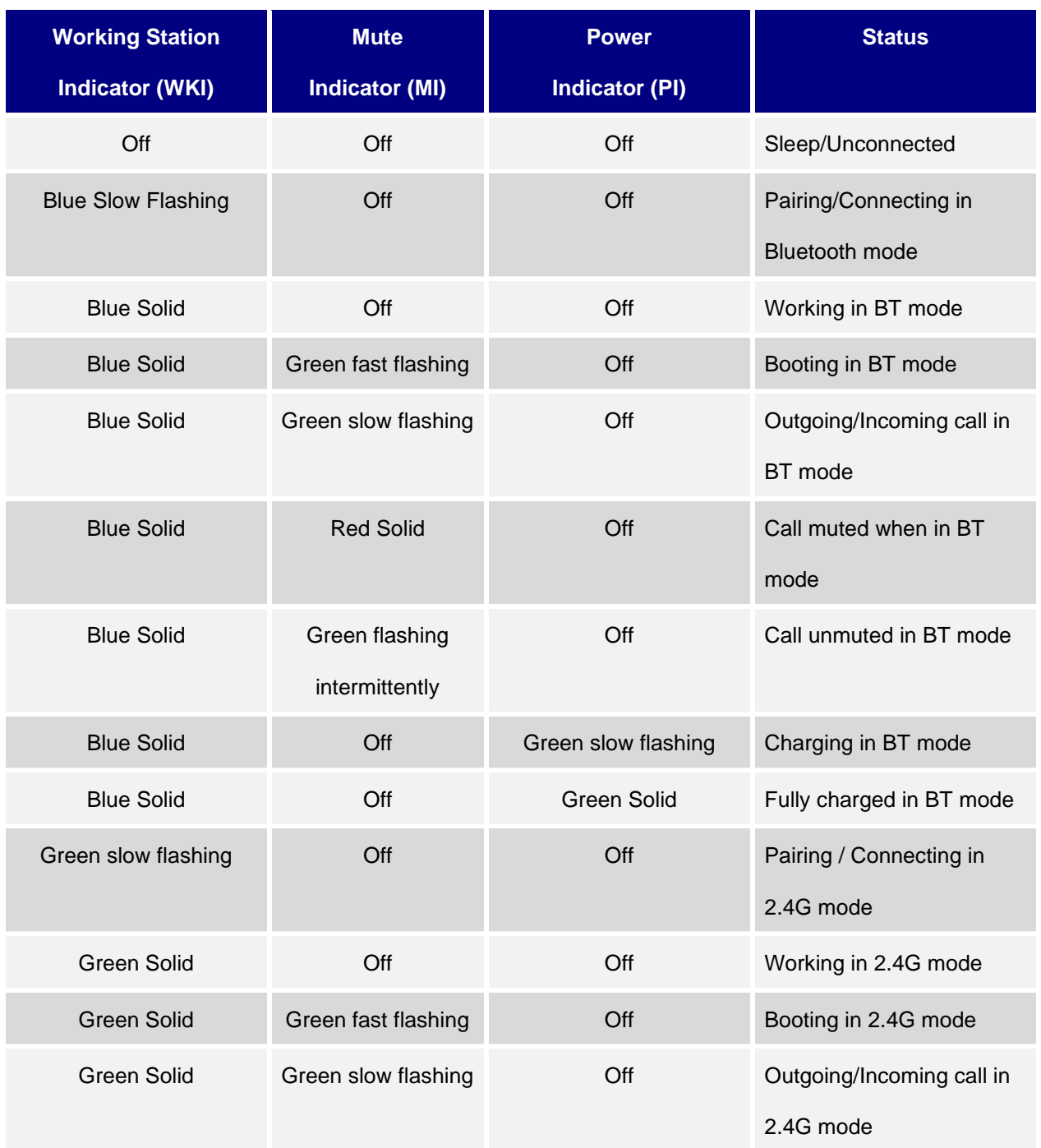

#### **Table 5: GMD1208 LED Indicator Descriptions**

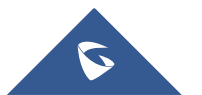

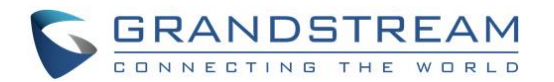

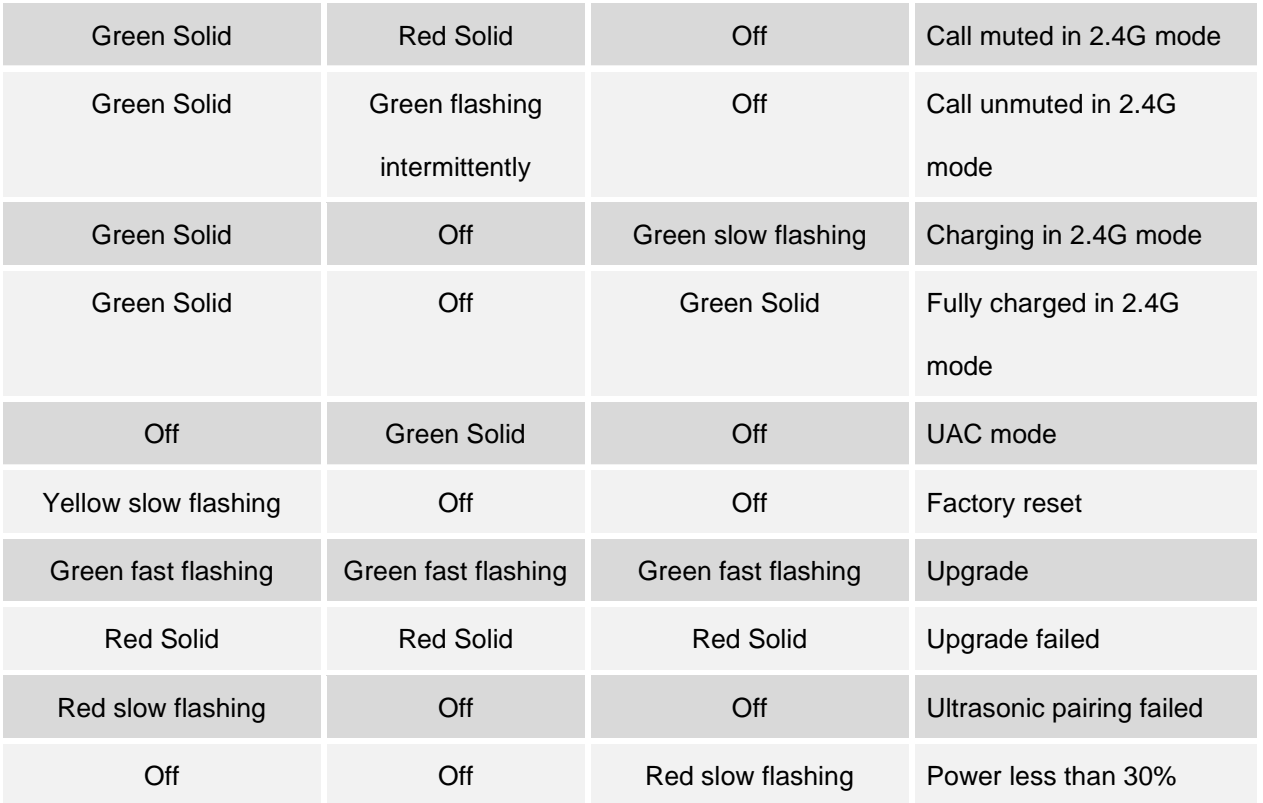

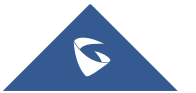

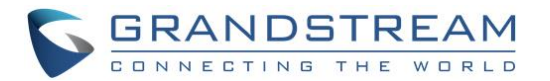

## <span id="page-29-0"></span>**GMD1208 FUNCTIONALITIES**

The following table describes the GMD1208 functionality triggers description:

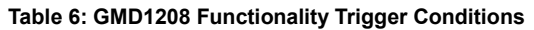

<span id="page-29-1"></span>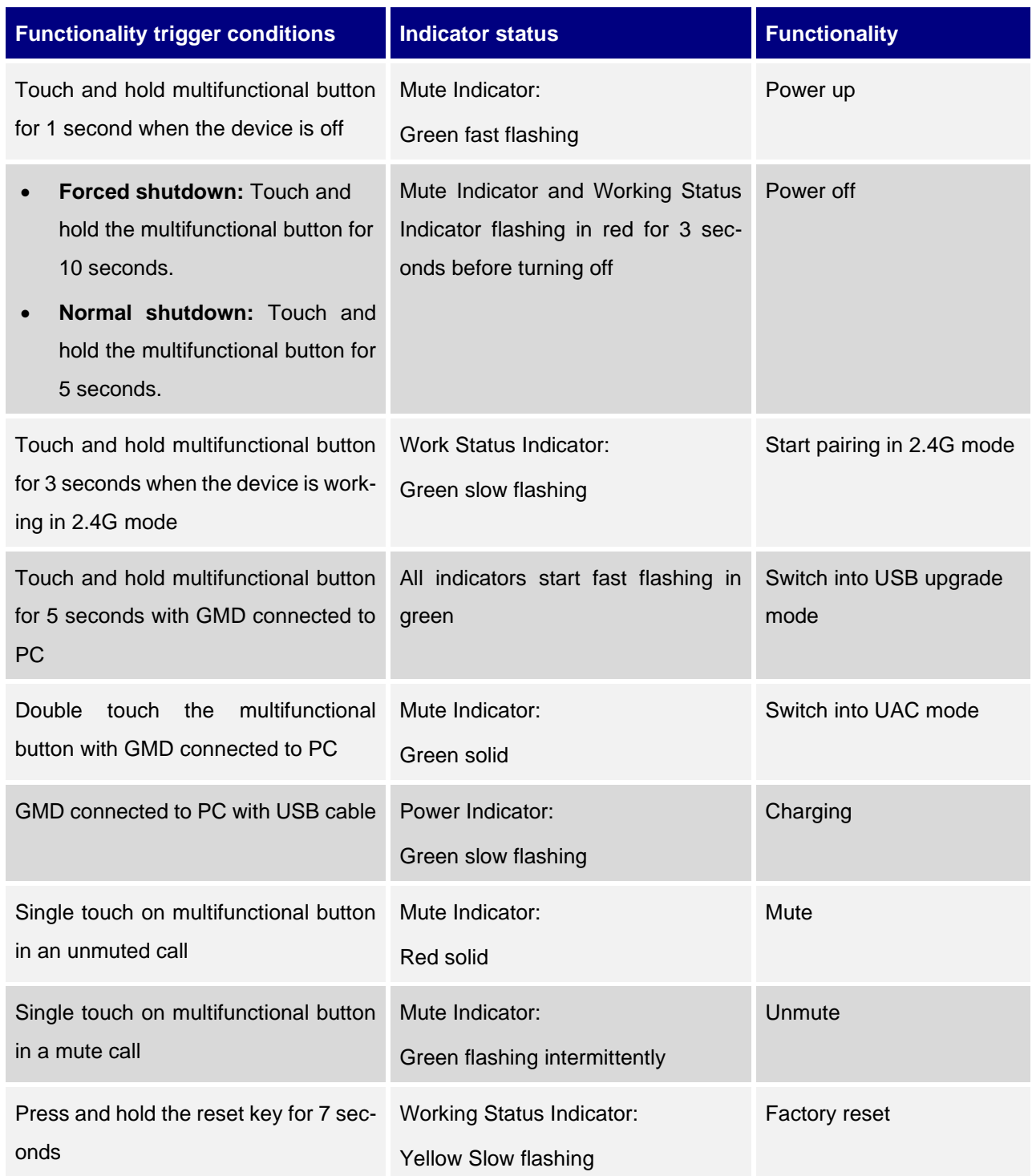

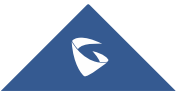

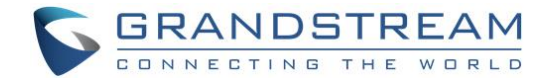

## <span id="page-30-0"></span>**MAINTENANCE**

### <span id="page-30-1"></span>**Upgrading the GMD1208**

The GMD1208 microphone can only be upgraded on UAC mode (USB connection to PC/Laptop). Users

should follow the steps below for a successful upgrade:

- 1. Connect the GMD to your PC/Laptop via USB using the provided cable. Then, press and hold the mute button for 5 seconds.
	- o Make sure all of three green LEDs are solid light on, then release mute button.
	- o PC should prompt "USB disk detected" as GMD1208, and then it will show up beside the available drives in your PC/Laptop as shown in below screenshot.

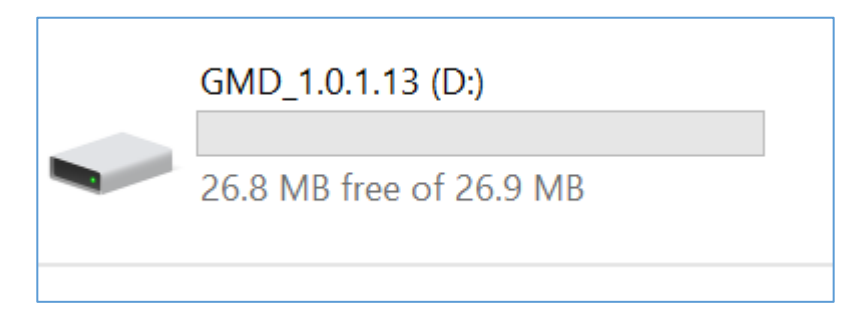

**Figure 7: GMD1208 Windows Drive**

- <span id="page-30-2"></span>2. Drag the firmware file to the USB folder (the firmware file name must be "*gmd1208fw.bin*").
	- o The GMD should detect the file and start the upgrade
	- o During the upgrade, the GMD1208 will restart twice. After the GMD1208 restarts for the second time, the upgrade has been completed.
	- $\circ$  The GMD1208 drive will contain a file named "version.txt" showing the firmware version, As shown in below screenshot.

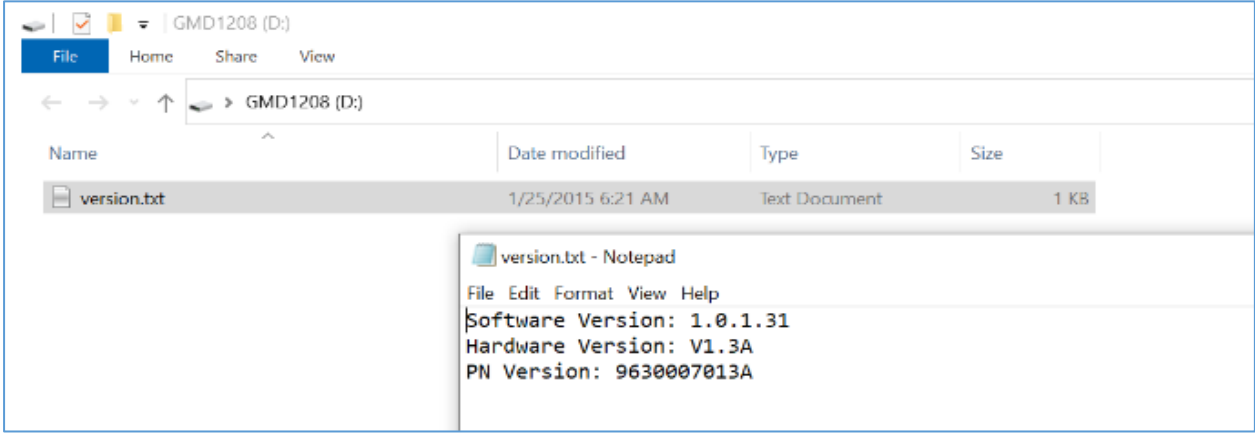

**Figure 8: GMD1208 version.txt file**

<span id="page-30-3"></span>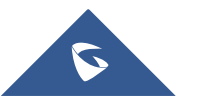

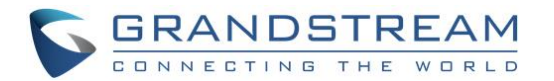

#### **Note:**

When the PC is running on Win 7, there is a possibility that there will be no USB disk prompt box. In this case, please proceed as follows:

- Go to **Windows** ➔ **Device Manager** ➔ **Universal Serial Bus Controller**.
- Unplug and re-plug the USB cable until the driver is detected when GMD is connected.
- Uninstall it and then retry the upgrade steps. This problem does not exist when the PC is using Win10.

### <span id="page-31-0"></span>**Factory Reset the GMD1208**

Users could restore factory default settings Using a small pin to press the button Reset button on the back panel of GMD1208 for more than 10 seconds to reboot and restore to factory reset.

- The Working Station Indicator will be flashing in yellow and then GMD1208 restarts.
- After the RESET, the Working Station Indicator LED light is solid green (2.4G) or solid blue (BT), and the mute light is fast blinking green.

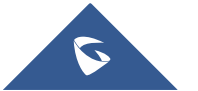

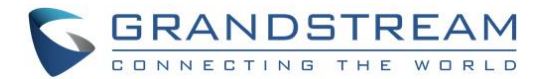

## <span id="page-32-0"></span>**EXPERIENCING THE GMD1208**

Please visit our website: [https://www.grandstream.com](https://www.grandstream.com/) to receive the most up- to-date updates on firmware releases, additional features, FAQs, documentation and news on new products.

We encourage you to browse our [product related documentation,](https://www.grandstream.com/our-products) [FAQs](https://www.grandstream.com/support/faq) and [User and Developer Forum](https://forums.grandstream.com/) for answers to your general questions. If you have purchased our products through a Grandstream Certified Partner or Reseller, please contact them directly for immediate support.

Our technical support staff is trained and ready to answer all of your questions. Contact a technical support member or [submit a trouble ticket online](https://helpdesk.grandstream.com/) to receive in-depth support.

Thank you again for purchasing Grandstream Enterprise Application phone, it will be sure to bring convenience and color to both your business and personal life.

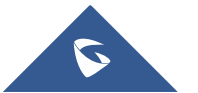